# **Utilización de microsoft excel® en un taller de orbitales atómicos con docentes de ciencias exactas y naturales**

Gilberto Piedra Marín<sup>1</sup>, Xinia Vargas González<sup>2</sup> & Kenneth Castillo Rodríguez<sup>3</sup>

*1. Académico de la Escuela de Química, Universidad Nacional (UNA); gilberto.piedra.marin@una.cr 2. Académica de la Escuela de Química, Universidad Nacional (UNA); xinia.vargas.gonzalez@una.cr 3. Académico de la Escuela de Ciencias Exactas y Naturales, Universidad Estatal a Distancia (UNED); kecastillo@uned.ac.cr*

**Recibido:** 04 de noviembre del 2015 **Corregido:** 15 de marzo del 2016 **Aceptado:** 30 de marzo del 2016

#### **Resumen**

En este artículo se plantea una propuesta didáctica que les permite a los profesores de educación secundaria y universitaria abordar el concepto de modelo cuántico del átomo, caracterizado por su alto nivel de abstracción, mediante una metodología simple que facilita en los estudiantes la comprensión de esta temática. Para ello se desarrolló un taller con profesores de ciencias naturales y exactas en el cual se generó una "imagen" bidimensional del átomo de hidrógeno, a partir de las funciones radiales de la ecuación fundamental propuesta por Erwing Schrödinger. Se entregó a los docentes un documento que describe paso a paso la generación de gráficos de probabilidad radial, S(r), para los orbitales 1s, 2s, 3s y 4s del átomo de hidrógeno, escritas en el lenguaje computacional del programa Microsoft Excel®. Con base en la información que aportó cada gráfico de S(r) se generó uno de superficie de contorno, donde se utilizaron coordenadas polares, que permitió visualizar las distancias aproximadas núcleo-orbital de los orbitales 1s, 2s, 3s y 4s, y se generó la "imagen" bidimensional del átomo de hidrógeno. Los valores de máxima de probabilidad correspondientes a los orbitales 1s, 2s, 3s y 4s se ubicaron a 50, 270, 690 y 1300 pm, respectivamente. En general, los docentes dieron una evaluación positiva al taller y lo consideraron apropiado para sus actividades docentes.

**Palabras clave:** Profesores, átomo de hidrógeno, orbitales, función de probabilidad radial, superficie de contorno.

#### **Abstract**

### **Utilization of microsoft excel® in an atomic orbitals workshop with natural and exact sciences teachers**

In this work it is presented a didactic proposal that allows high school and college instructors to approach the concept of the quantum model of the atom, characterized by its high level of abstraction, by means of a simple methodology that facilitates student understanding of this topic. In order to do so, a workshop was carried out with natural and exact sciences teachers wherein a two-dimension image of the hydrogen atom was generated, based on the radial functions of the fundamental equation proposed by Erwing Schroedinger. A document that describes stepwise the construction of radial probability graphs, S(r), for the for 1s, 2s, 3s and 4s orbitals of the hydrogen atom, written in the Microsoft Excel® computational language, was handed out to all teachers. Based on the information provided by such S(r) graphs a contour surface one, using polar coordinates, was generated, that

ನಿ ①ઉ

allowed visualizing the approximate orbital-nucleus distances for the 1s, 2s, 3s and 4s orbitals, thus providing a two-dimension "image" of the hydrogen atom. The probability maxima for the 1s, 2s, 3s and 4s orbitals were located at 50, 270, 690 and 1300 pm, respectively. In general, teachers graded this workshop positively and they considered it appropriate for their educational activities.

**Key words:** Teachers, hydrogen atom, orbitals, radial probability function, contour surface.

### **Introducción**

### **Propósito**

Uno de los objetivos que pretende la educación científica actualmente es lograr que la población estudiantil de primaria, secundaria y universitaria sea capaz de dar sentido a su intervención activa en el mundo, de tomar decisiones fundamentadas y de establecer juicios de valor robustos (Quintanilla, Izquierdo y Adúriz, 2014). Se afirma que una de las posibles causas de las dificultades en el proceso de enseñanza de las ciencias es la gran cantidad de profesores de estas disciplinas que no tiene la formación académica idónea, situación que se traduce en una falta de confianza en su labor como docente, y que repercute negativamente en la educación media y superior (Lazo y Herrera, 2011).

A nivel de educación superior se insiste en aplicar metodologías de enseñanza que derivan en un aprendizaje memorístico y sin significado para el estudiante, lo cual refuerza un estilo de aprendizaje superficial, que no permite integrar el conocimiento previo con el nuevo, ni tampoco contextualizar el conocimiento de la ciencia; lo anterior minimiza tanto la capacidad crítica, como la reflexiva, y la creatividad del estudiante (Lazo y Herrera, 2011). La formación de profesores de ciencias, tanto inicial como permanente, es una de las alternativas existentes para alcanzar mejoras en el proceso de enseñanzaaprendizaje. Las acciones formadoras deben llevar a que el profesorado alcance una fundamentación teórica de su actuación, congruente con los nuevos conocimientos que sobre el proceso de enseñanzaaprendizaje de las ciencias se van elaborando, y a que, conjuntamente, sepa vincular estos conocimientos con su práctica (Copello Levy y San Martí Puig, 2001). En la actualidad, el paradigma que sustenta los procesos de mediación pedagógica establece que los contenidos científicos (principalmente provenientes de la epistemología, la historia de las ciencias y la sociología de la ciencia), deben ser cuidadosamente seleccionados y fuertemente sustentados, con el fin de que tengan valor para una educación científica de calidad (Quintanilla, Izquierdo y Adúriz, 2014). El presente taller busca responder a la necesidad de brindar continuidad a los procesos de capacitación y desarrollo de habilidades científicas y didácticas de estudiantes activos, egresados y profesionales en ejercicio de la carrera Enseñanza de las Ciencias, tanto de la Universidad Estatal a Distancia (UNED) como de otras instituciones de educación superior, por medio del Programa de Capacitación Permanente en Didáctica de las Ciencias Experimentales (PROCDICE) de la UNED, bajo la modalidad de taller presencial.

Este taller busca también incentivar en los profesores de secundaria la implementación de las tecnologías de la información y comunicación (TIC), dado que en las aulas costarricenses se está haciendo común el uso de ellas como parte integral de los procesos de enseñanza-aprendizaje, de tal manera que se aprovechan los recursos informático-tecnológicos cada vez más accesibles y eficientes con que se cuenta.

El tema seleccionado para esta actividad fue la generación de orbitales atómicos a partir del modelo mecano-cuántico del átomo, con el empleo del programa Microsoft Excel®; la escogencia de este tema obedeció a que dicho contenido se considera básico para el desarrollo de otros tópicos incluidos en el Programa de Ciencias del Ministerio de Educación Pública de Costa Rica, como son la configuración electrónica, los estados de oxidación y las propiedades periódicas de los elementos, entre otros. Con el uso de la herramienta básica Microsoft Excel® se pretende incorporar el uso de las TIC para fomentar mediaciones de aprendizaje que sean más acordes con las necesidades que se presentan en las aulas costarricenses.

Asimismo, existen diversos programas de cómputo que se podrían emplear para este tipo de actividades (SigmaPlot®, LibreOffice, ApacheOpenOffice, entre otros); sin embargo, debido al número elevado de computadoras personales que trabajan en el ambiente Windows®, a que muchas de ellas ya traen instalado el programa Microsoft Excel<sup>®</sup>, y a que es relativamente sencillo conseguir dicho *software*, se optó por utilizarlo en detrimento de las otras opciones informáticas disponibles.

### **El modelo mecano-cuántico del átomo**

El modelo mecano-cuántico actual describe al átomo en términos de un núcleo de carga positiva alrededor del cual se encuentra una nube de electrones, de carga negativa, que giran alrededor del núcleo. Las primeras propuestas para representar el átomo se basaron en leyes de la Mecánica Clásica, las cuales resultaban útiles para el estudio del comportamiento de objetos grandes, no así para partículas de dimensiones diminutas como átomos y moléculas (Petrucci, Herning, Madura y Bissonnette, 2011), lo cual dio pie al desarrollo de una nueva teoría capaz de describir adecuadamente el comportamiento de átomos y moléculas: la Mecánica Cuántica. Esta propuesta tomó como base teórica las leyes de Maxwell, desarrolladas alrededor de 1870, que demostraron el comportamiento ondulatorio de la luz. El modelo mecano-cuántico actual del átomo, surgió de los aportes de un número importante de físicos: Max Planck, Albert Einstein, Louis de Broglie, Niels Bohr y Werner Heisenberg, entre otros.

El físico austriaco Erwin Schrödinger propuso el modelo del átomo que se utiliza actualmente. En dicho modelo el electrón se describe en términos de una *función de onda* (ψ), la cual es una función matemática que describe el comportamiento de un electrón en una región del espacio denominada *orbital atómico*. La ecuación de onda de Schrödinger puede resolverse *exactamente* solo para especies hidrogenoides (especies con un núcleo y un solo electrón) como el H y el He+, para las restantes especies se requiere hacer aproximaciones (Housecroft y Sharpe, 2006). Cuando dicha ecuación se resuelve para el átomo de hidrógeno se obtienen funciones que se pueden etiquetar mediante un grupo de tres números enteros, denominados *números cuánticos*. Estas funciones representan los diferentes estados en los que se puede encontrar el átomo de hidrógeno.

La solución encontrada para cada set de números *n, l y m<sub>,</sub>* es llamada una función propia y representa un *orbital* en el átomo de hidrógeno (Huheey, Keiter y Keiter, 1993).

Una función de onda atómica está formada por un componente *radial* R(r) y por un componente *angular* A(θ,φ); el componente radial depende de los números cuánticos *n* y *l*, en tanto el componente angular de la ecuación depende de / y *m<sub>i</sub>.* La ecuación 2 expresa la función de onda atómica en términos de tales números cuánticos (Miessler, Fischer y Tarr, 2013).

#### Igualdad 1 *ψ*cartesiana(x,y,z) ≡ *ψ*radial(r) *ψ*angular(*θ*,Φ) = Rn,l(r)Al,ml(*θ*,Φ)

El componente R<sub>n</sub>(r) de la ecuación de Schrödinger describe la dependencia de ψ con respecto a la distancia al núcleo (Huheey *et al.*, 1993). Sin embargo, debido al comportamiento aleatorio del electrón, resulta más útil describir al electrón en términos de la *probabilidad* de encontrarlo en un volumen determinado del espacio. La función ψ<sup>2</sup> es proporcional a la densidad de probabilidad del electrón en un

punto del espacio; al considerar los valores de *ψ*<sup>2</sup> alrededor del núcleo se puede definir una *superficie de contorno* que contenga el volumen donde hay una determinada probabilidad de encontrar al electrón; lo anterior provee una alternativa de visualización del orbital atómico. La densidad de probabilidad radial, S(r), se obtiene aplicando la operación S(r) = 4 *π*r<sup>2</sup>R<sup>2</sup>(r) a la expresión de R(r) correspondiente a cada orbital atómico.

El radio de Bohr,  $a_{_0}$ , es una unidad común en mecánica cuántica que se obtiene a partir de la expresión 2, donde *h* es la constante de Planck, *m* y *e* son la masa y carga del electrón, respectivamente (Levine, 2001). Corresponde al valor de *r* al cual la función ψ2 del orbital 1s del hidrógeno alcanza un valor máximo y es también el radio del orbital 1s de acuerdo con el modelo de átomo propuesto por Niels Bohr (Miessler *et al*., 2013).

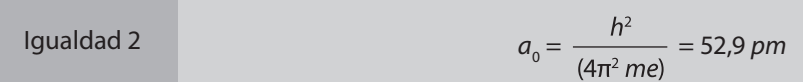

Las ecuaciones que describen la función de probabilidad radial para los orbitales 1s, 2s, 3s y 4s se muestran en la tabla 1. La variable Z corresponde al número atómico del hidrógeno (Z =1) y  $a_{_0}$  es el radio de Bohr. Sin embargo, a menudo los estudiantes de secundaria o de Química General a nivel universitario no tienen claro las implicaciones físicas de las ecuaciones de las tablas 1 y 2 que se indican adelante en el texto, quizás por la misma complejidad conceptual del modelo actual del átomo. Como alternativas para visualizar la información que generan tales ecuaciones, diferentes investigadores han propuesto el uso de analogías (Lagorio, 2000; Fortman, 1993), la utilización de materiales de fácil adquisición (Specht y Raley, 2014) y la implementación de innovadoras aplicaciones informáticas (Credo Chung, 2013; Rhile, 2014). En el presente trabajo se emplea un método sencillo de cálculo, que hace uso del programa Microsoft Excel<sup>®</sup>, para generar gráficos de probabilidad radial y superficies de contorno que les permite a los estudiantes generar una "imagen" bidimensional del átomo.

Para construir un gráfico de probabilidad radial se hace necesario expresar las ecuaciones de la tabla 1 con la utilización del lenguaje del programa de cómputo por utilizar, en este caso el programa Microsoft Excel®, de manera que se generen las expresiones de la tabla 2. En tales algoritmos se hace referencia a la celda A2 de una hoja electrónica en la cual se ingresa el valor de r, la distancia al núcleo, como variable independiente. Cuando se incorporan los valores de Z y  $a_{_0}$  se obtienen las expresiones detalladas en la tabla 2; es necesario aclarar que en los algoritmos se incluye el valor de 10.000 con el propósito de obtener datos de densidad de probabilidad radial en el rango 0-100.

Una forma de crear una "imagen" del átomo es utilizando *superficies de contorno*, figuras en las que el núcleo del átomo se ubica en el centro de un círculo cuyo radio se obtiene a partir de la distancia a la cual la función de probabilidad radial de cada orbital atómico, genera el máximo de probabilidad. Este tipo de figuras se puede desarrollar en el programa Microsoft Excel<sup>®</sup> con la utilización de una función polar; para ellos primero se requiere conocer de previo las distancias a las que se ubican los máximos de probabilidad en las funciones de los orbitales 1s, 2s, 3s y 4s. El gráfico de una función polar R es una curva compuesta por puntos cuyas coordenadas son del tipo (*r, θ*), donde r es la distancia al origen y *θ* es el ángulo. El programa Microsoft Excel<sup>®</sup> no permite realizar de forma sencilla gráficas en coordenadas polares, por lo que se hace necesario convertir la función a coordenadas cartesianas (*x, y*) para su representación. Para ello se hace uso de las ecuaciones 3 y 4.

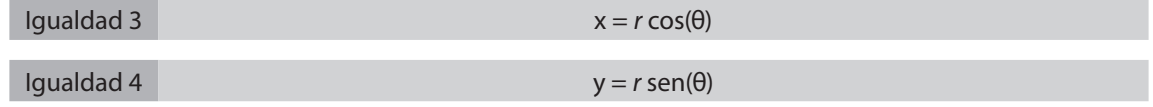

El valor de *θ* se obtiene a partir del número de fracciones radiales en que se divide la circunferencia, como se muestra en la figura 1.

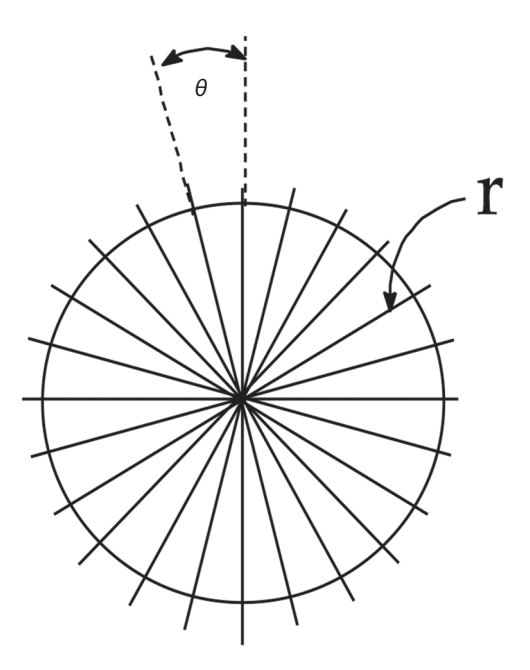

**Figura 1.** Obtención del valor del ángulo *θ* de una circunferencia. Fuente: elaboración propia.

Tabla 1 Expresiones matemáticas correspondientes a la función de probabilidad radial, S(r), de los orbitales 1s, 2s, 3s y 4s.

| Orbital atómico | Expresión matemática de la función de probabilidad radial,<br>S(r), de la función de onda                                                                                               |
|-----------------|----------------------------------------------------------------------------------------------------|
| 1s              | $51s(r) = 4\left(\frac{2}{a_0}\right)^3 e^{-(2Zr/ao)}r^2$                                                                                                    |
| 2s              | $S2s(r) = \frac{1}{8} \left( \frac{2}{a} \right)^3 \left( 2 - \frac{2r}{a} \right)^2 e^{-(2r/ao)} r^2$                                                                                  |
| 3s              | $S3s(r) = \frac{1}{243} \left( \frac{Z}{a_0} \right)^3 \left( 6 - \frac{12Zr}{3a_0} + \frac{4Z^2r^2}{9a_0^2} \right)^2 e^{ \left( \frac{ZZr}{3ab} \right)} r^2$                         |
| 4s              | $S4s(r) = \frac{1}{9216} \left( \frac{Z}{a_0} \right)^3 \left( 24 - \frac{18Zr}{a_0} + \frac{3Z^2r^2}{a_0^2} - \frac{Z^3r^3}{8a_0^3} \right)^2 e^{-\left( \frac{Zr}{2a_0} \right)} r^2$ |

Fuente: Pérez-Jiménez (2011); Huheey *et al*. (1993).

#### TABI A 2

Expresiones matemáticas correspondientes a la función de probabilidad radial, S(r), de los orbitales 1s, 2s, 3s y 4s, expresadas en el lenguaje del programa Microsoft Excel®.

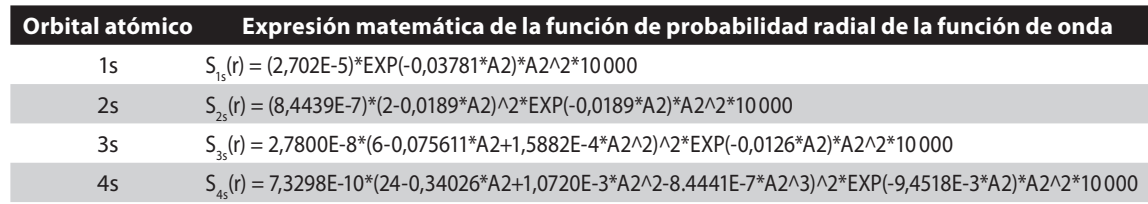

Fuente: elaboración propia.

El perímetro de una circunferencia (P) se obtiene mediante la expresión P = 2 *π r*, donde r corresponde al radio de dicha circunferencia. En consecuencia,

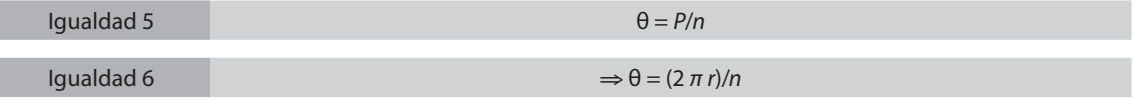

Para el presente experimento se definió aleatoriamente n=100, por lo que las expresiones 3 y 4 se convierten en:

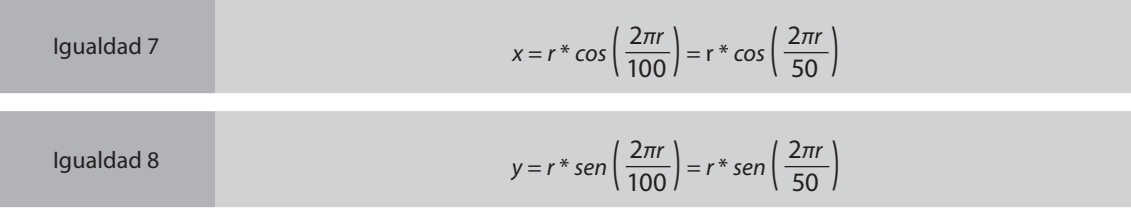

A la hora de expresar las ecuaciones 7 y 8 en el lenguaje del programa Microsoft Excel<sup>®</sup> las expresiones que se obtienen son similares a las ecuaciones 9 y 10.

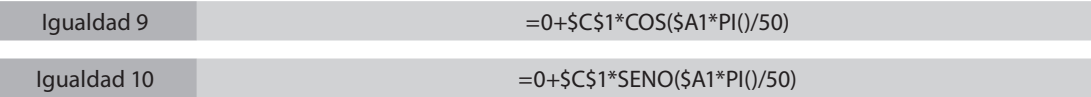

Mediante el uso de las ecuaciones 9 y 10 se genera el gráfico de superficie de contorno para cada orbital.

## **Materiales y métodos**

El presente trabajo se desarrolló con un grupo de 23 profesores de ciencias exactas y naturales de escuelas/colegios de la provincia de Guanacaste, Costa Rica. La actividad se realizó en las instalaciones del Centro Universitario de la Universidad Estatal a Distancia ubicadas en Liberia, Guanacaste, y tuvo una duración de 6 horas. La escogencia de los docentes fue aleatoria, sin mediar algún criterio de selección particular; el asesor regional de ciencias del Ministerio de Educación Pública (MEP) convocó a los docentes de la zona y se presentaron a este quienes tuvieron disponibilidad o interés en recibirlo. Se seleccionó esta zona geográfica debido a que, en trabajos previos realizados por el PROCDICE, se vio la necesidad de capacitar a los docentes de sectores rurales.

El 30,43 % de los participantes en el taller ejerce su labor en colegios académicos públicos (estatales), en tanto el 13,04 % lo hace en colegios académicos privados y el restante 43,48 % lo ejerce en colegios técnico-profesionales públicos (un 13,04 % de los participantes no especificó el tipo de institución para

la cual labora). La mayor parte del cuerpo docente (52.17 %) imparte únicamente clases de ciencias naturales; el 34,78 % imparte lecciones de ciencias exactas y naturales (Química, Física o Biología), además de clases de ciencias naturales. Un 13,04 % no especificó los cursos que imparte.

Las edades de los participantes oscilaron entre los 26 y los 58 años, como se muestra en la figura 2, siendo 30-39 años el rango de edades al que pertenece la mayoría de los docentes que participaron en la actividad. Por su parte, en la figura 3 se muestra la distribución de los años de experiencia docente. Se puede observar que el 52,17 % de los docentes cuenta con más de 10 años de experiencia en la enseñanza de ciencias exactas y naturales en educación secundaria, lo que sugiere que poseen un conocimiento en profundidad de los temas a cubrir durante el año lectivo en las instituciones educativas en las que laboran.

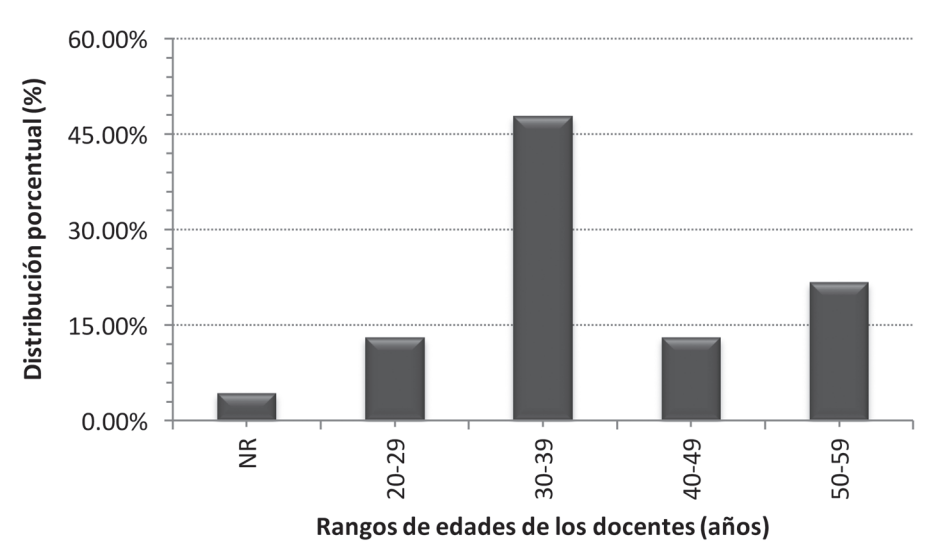

**Figura 2**. Distribución porcentual de las edades de los docentes participantes del taller. Fuente: elaboración propia.

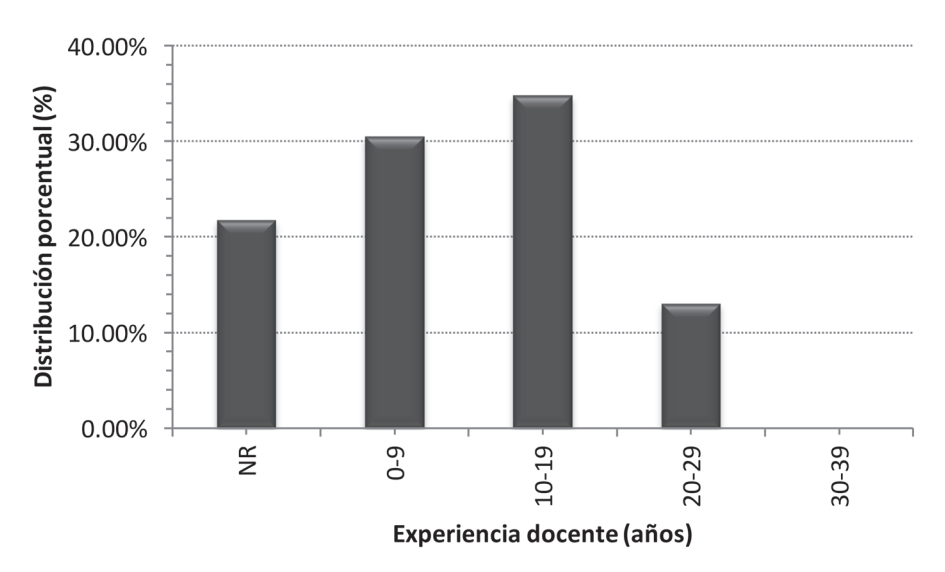

**Figura 3**. Distribución porcentual de los años de experiencia docente de los participantes del taller. Fuente: elaboración propia.

El taller se llevó a cabo en el laboratorio de cómputo del Centro Universitario; sin embargo, cada docente llevó su propia computadora portátil. La mayoría de los participantes tenían instalado en sus computadoras el programa Microsoft Excel® 2010. El instrumento principal de trabajo fue un documento que describe, paso a paso, la generación de los gráficos de probabilidad radial y de superficie de contorno; dicho instructivo fue entregado a los participantes con al menos dos semanas de antelación para su respectiva lectura y análisis. Al finalizar la actividad se entregó a los participantes un cuestionario para evaluar la calidad y pertinencia del taller brindado por el PROCDICE.

El conjunto de docentes se subdividió en cuatro subgrupos de 5 a 6 integrantes; a cada subgrupo se le asignó la generación de un gráfico de probabilidad radial: subgrupo 1: orbital 1s, subgrupo 2: orbital 2s, subgrupo 3: orbital 3s, subgrupo 4: orbital 4s. Una vez que completaron los gráficos asignados, se le solicitó a los docentes generar los otros tres gráficos siguiendo las instrucciones correspondientes. A partir de estas figuras, se les solicitó ubicar las distancias a las cuales se encontraban los valores máximos de cada función y anotar tales valores en una tabla.

Cuando cada subgrupo había concluido los gráficos de probabilidad radial de los orbitales 1s, 2s, 3s y 4s, se les solicitó generar un nuevo gráfico que incluyera a todos los cuatro orbitales mencionados; adicionalmente, se les asignó la preparación de un gráfico de superficie de contorno para generar una "imagen" bidimensional del átomo. Al finalizar la actividad se les entregó a los docentes una encuesta de evaluación de la actividad.

### **Resultados y discusión**

### **Gráficos de probabilidad radial y superficie de contorno**

En las figuras de la 4 a la 7 se muestran las distribuciones de probabilidad radial obtenidas para los orbitales 1s, 2s, 3s y 4s, respectivamente, siguiendo el procedimiento entregado a los participantes. En todos los gráficos de probabilidad de encontrar el electrón, la función decae rápidamente conforme aumenta la distancia al núcleo. Las funciones de densidad de probabilidad radial S(r) son una combinación del factor 4 $\pi$ r², el cual incrementa rápidamente con la distancia r, y R², función que puede presentar valores máximos y mínimos, pero que generalmente disminuye exponencialmente con la distancia r: el resultado de estos dos factores justifican las características observadas en las figuras (Miessler *et al*., 2013).

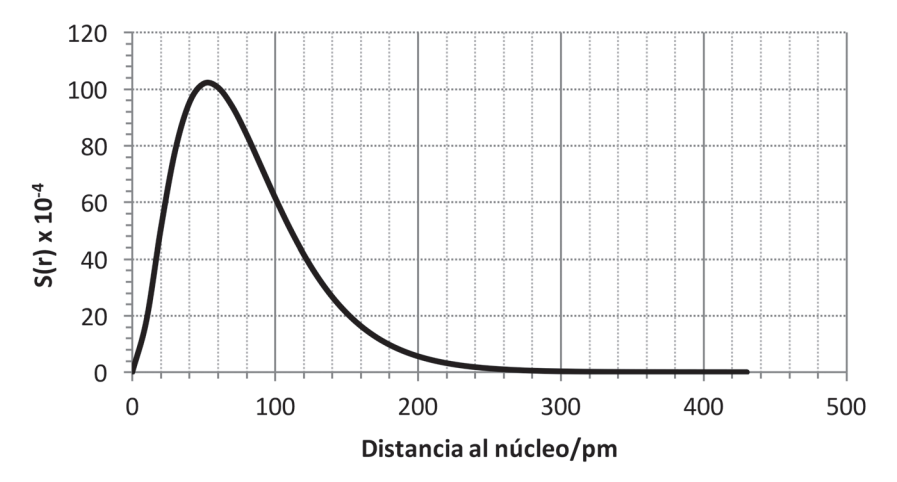

**Figura 4**. Distribución de probabilidad radial del orbital 1s. Fuente: elaboración propia.

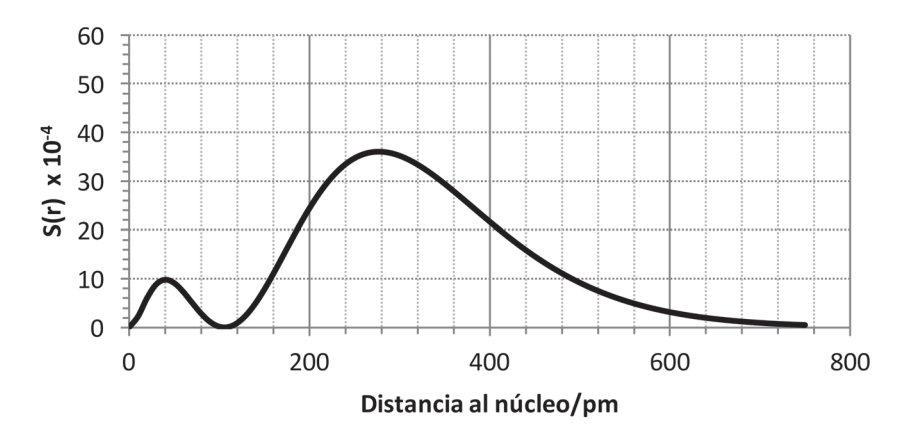

**Figura 5**. Distribución de probabilidad radial del orbital 2s. Fuente: elaboración propia.

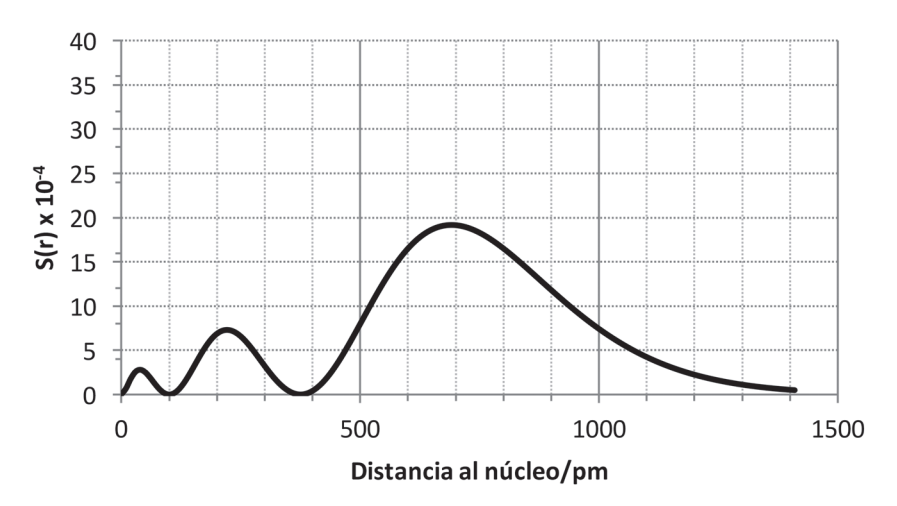

**Figura 6**. Distribución de probabilidad radial del orbital 3s. Fuente: elaboración propia.

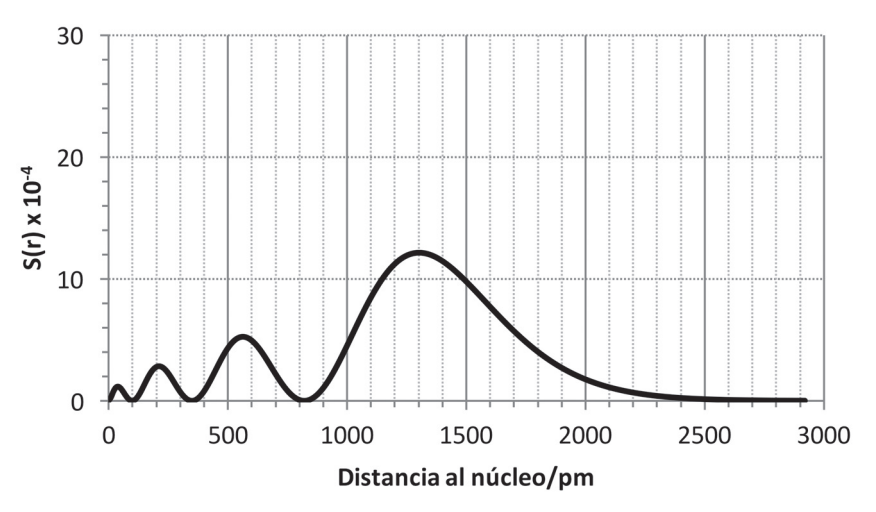

**Figura 7**. Distribución de probabilidad radial del orbital 4s. Fuente: elaboración propia.

La tabla 3 enumera las distancias a las cuales se observan máximos de densidad de probabilidad radial para cada orbital considerado en este trabajo; así por ejemplo, para el orbital 1s la máxima probabilidad de encontrar el electrón se ubica a aproximadamente 50 pm, en tanto para el orbital 4s se ubica alrededor de los 1300 pm.

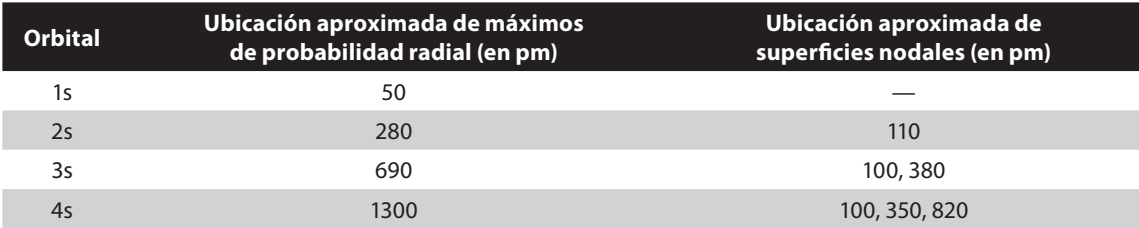

Tabla 3 Distancias a las cuales se ubican máximos en los gráficos de densidad de probabilidad radial de los orbitales 1s, 2s, 3s y 4s.

Fuente: elaboración propia.

Adicionalmente, se observan en las figuras de la 4 a la 7 superficies nodales o nodos, regiones donde la función S(r) se hace cero, es decir, toca el eje X. Estos nodos radiales surgen de la naturaleza misma de la función de onda; ocurren cuando la función radial R(r) cambia de signo. (Miessler *et al.,* 2013) En las gráficas de función radial aparecen a distancias donde la función  $R(r) = 0$ , y en las de densidad de probabilidad radial cuando S(r) =4πr<sup>2</sup>R<sup>2</sup> = 0. El número de nodos radiales para un orbital dado es siempre igual a n-1- *l*. En la tabla 3 se anotan las distancias aproximadas a las que se ubican los nodos en las funciones de densidad de probabilidad radial de los orbitales 2s, 3s y 4s.

A partir de los valores de máxima probabilidad radial de la tabla 3 se construyó la figura 8, la cual genera una "imagen" bidimensional del átomo: el núcleo está ubicado en el origen, y cada orbital se ubica a la distancia donde se tiene el máximo de probabilidad radial. De manera paralela se generó el gráfico de distribución de probabilidad radial combinado de los cuatro orbitales estudiados. A partir de esta figura se pueden visualizar las distancias al núcleo donde se ubican los máximos de probabilidad correspondiente a cada orbital considerado, e inferir a partir de ellas los volúmenes relativos de cada orbital y las distancias a las cuales se ubican con respecto al núcleo.

A partir del gráfico de superficie de contorno mostrado en la figura 6 se puede introducir el concepto de energía de orbital, así como las transiciones electrónicas que pueden ocurrir entre los diferentes orbitales atómicos y las energías que intervienen, en donde se toma como ejemplo de este tema los diferentes colores que se observan en los fuegos artificiales, que son producto de las transiciones electrónicas que ocurren en los átomos de los metales utilizados (cobre, calcio, sodio, magnesio, entre otros).

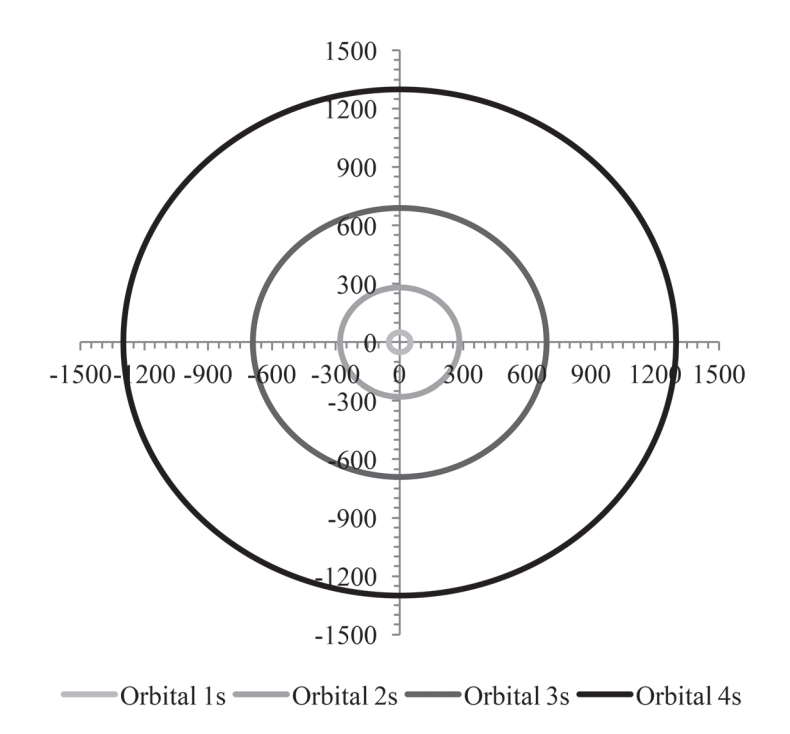

**Figura 8**. Gráficos de contorno de los orbitales 1s, 2s, 3s y 4s. Fuente: elaboración propia.

### **Evaluación del taller**

Con respecto a la competencia en el uso del programa Microsoft Excel<sup>®</sup> por parte de los docentes participantes, se determinó durante el desarrollo de la actividad que el dominio del lenguaje, los comandos y las funciones de dicho programa no era uniforme, ya que mientras algunos de los participantes tenían un buen dominio del mismo, otros presentaban dificultades con los comandos y funciones. Adicionalmente, las computadoras personales portátiles que aportaron los participantes tenían instaladas varias versiones de Microsoft Excel® (las versiones 2007 y 2010 fueron las más comunes), así como diferentes configuraciones de los teclados (por ejemplo, algunas computadoras aceptaban la coma para designar el punto decimal, pero otras la rechazaban y en su lugar aceptaban el punto) e inclusive diferentes idiomas (español e inglés). Sin embargo, estos inconvenientes se resolvieron sin dificultad conforme se desarrollaba la actividad.

El documento guía que se les entregó previamente a los participantes facilitó la obtención de los resultados; la generación del primer gráfico de probabilidad radial fue el experimento que provocó más dudas y consultas por parte de los participantes, una vez superado este paso la construcción de los restantes gráficos correspondientes fueron obtenidos con mayor celeridad. Asimismo, es necesario indicar que la digitación de las fórmulas es un paso clave en el éxito de la actividad y por ello se debe ejercer mucha supervisión en el momento de digitar las fórmulas en el programa Microsoft Excel<sup>®</sup>.

En la tabla 4 se muestra la evaluación de la actividad que hicieron los participantes. Se puede observar que, en términos generales, el profesorado calificó la actividad como muy útil para su práctica docente. En particular, para la mayoría de los docentes la información proporcionada fue clara, completa, correcta y actualizada, lo que sugiere que el instructivo entregado, a pesar de la complejidad conceptual del tema, facilitó la adquisición de los conocimientos.

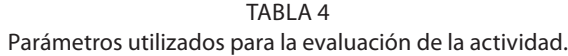

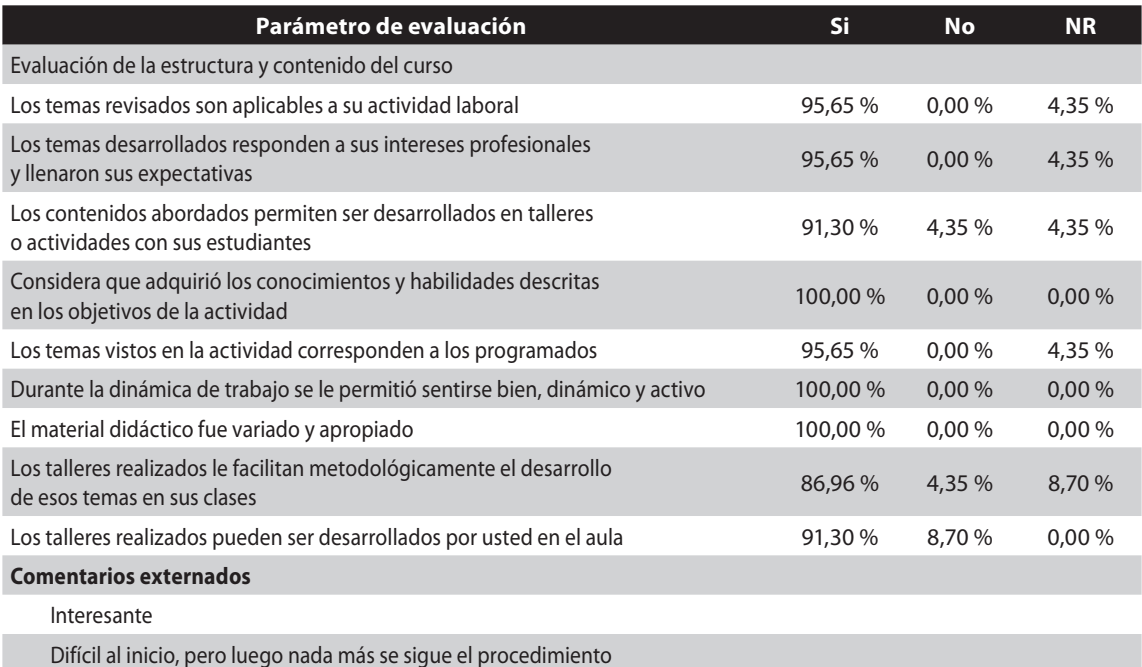

**NR:** No responde. Fuente: elaboración propia.

Adicionalmente, la información del cuadro 4 sugiere que el *software* escogido para el desarrollo del tema fue adecuado, por cuanto un alto porcentaje de los docentes (91,30 %) lo consideran aplicable a sus situaciones de aprendizaje dentro del aula; algunos externaron que pretenden incorporar la actividad como parte de sus acciones pedagógicas en el aula o como trabajos extraclase, para aprovechar la coyuntura actual en la que los estudiantes están familiarizados con el uso de computadora, tabletas y demás dispositivos móviles, en los que el programa Microsoft Excel<sup>®</sup> está instalado.

Afirman Lazo y Herrera (2011) que si los académicos desarrollaran estrategias de enseñanza que permitieran a los alumnos utilizar y cultivar sus capacidades críticas y reflexivas, se estimularía el aprendizaje de los conceptos y principios que rigen la Química, de tal manera que se revertiría la tediosa tendencia al aprendizaje memorístico y/o mecánico. El presente taller, en el cual el grupo de docentes asumió un rol activo en categoría de estudiante, permitió a los participantes apropiarse de una serie de conceptos que se acostumbra memorizar y/o aplicar de forma mecánica, tales como densidad de probabilidad, orbital atómico, superficie nodal (nodo), números cuánticos, entre otros.

Adicionalmente, esta actividad presentó cierto carácter lúdico en el cual los docentes se sentían bien, dinámicos y activos; durante el desarrollo de la actividad se estableció entre los participantes una especie de competencia entre grupos, y también dentro de un mismo grupo, por construir los gráficos de densidad de probabilidad radial. Desde la óptica de los facilitadores, los mismos docentes se plantearon el reto de construir exitosamente los diferentes gráficos solicitados. En ese proceso, se establecieron roles de *líder* y de *seguidor* entre los componentes de cada grupo, los cuales aparecieron de una manera natural (quien mejor manejaba la situación en un momento dado lideraba al grupo), lo cual desembocó en un aprendizaje de tipo colaborativo. Normalmente, el grupo de docentes que tenía un mejor dominio del programa Microsoft Excel® fue el que asumió el rol de líder. En la eventual puesta en práctica

de esta actividad a nivel de clase, será el docente quien asuma la posición de liderazgo para facilitar el desarrollo de la misma o bien, asigna los roles de líder a estudiantes que manifiesten dominio del programa Microsoft Excel® en los diferentes grupos que se establezcan mientras que el profesor asume la función de mediador cognitivo.

Además, fue enriquecedor observar como los docentes se apropiaban, entre risas y competencia por cumplir la tarea, de conceptos complejos de asimilar; así por ejemplo, si bien el término *nodo* se definió en el texto suministrado a los participantes, este fue más fácilmente visualizado cuando los docentes construyeron los gráficos de densidad de probabilidad radial correspondientes a los orbitales 2s, 3s y 4s.

La actividad propuesta promueve en la población estudiantil el desarrollo de competencias de pensamiento científico, en donde se entiende este término como la capacidad de responder con éxito a las exigencias personales y sociales que plantea la actividad científica (Quintanilla, Izquierdo y Adúriz, 2014). Con respecto al modelo mecano-cuántico del átomo, el estudiantado genera una visión del mismo que emerge a partir del desarrollo de la actividad, y no por "imposición" de parte del docente. A partir de su visión de átomo, los estudiantes podrán correlacionar aspectos fundamentales de la descripción del comportamiento químico de los elementos, como son los niveles y subniveles de energía (asociados a la distancia al núcleo), la distribución de los electrones en los niveles/subniveles de energía (configuración electrónica), las transiciones electrónicas que se pueden establecer entre los niveles y subniveles de energía de un átomo, la facilidad/dificultad del átomo para ceder electrones en el transcurso de una reacción química, entre otros.

### **Conclusiones**

Se utilizó el programa Microsoft Excel® para obtener gráficos de función de probabilidad radial para los orbitales 1s, 2s, 3s y 4s, en donde se ubicaron los valores máximos de cada figura a las distancias de 50, 280, 690 y 1300 pm, respectivamente. Adicionalmente, se emplearon los valores de máxima probabilidad radial de los orbitales 1s, 2s, 3s y 4s para generar una "imagen" bidimensional del átomo. La escogencia del Microsoft Excel<sup>®</sup> para el desarrollo de la actividad fue adecuada.

El profesorado calificó el taller como muy útil para su práctica docente y en algunos se externó la intención de incorporarla como parte de sus acciones pedagógicas. La mayoría de los docentes consideraron que la información proporcionada fue clara, completa, correcta y actualizada, lo que sugiere que el instructivo entregado facilitó la adquisición de los conocimientos.

La simulación descrita en el presente trabajo permitió a los docentes de ciencias naturales y exactas "desarrollar" un modelo del átomo desde una perspectiva probabilística, basada en la ecuación fundamental de Schröedinger. La actividad requirió del trabajo colaborativo entre los participantes para completar exitosamente el taller; durante el desarrollo de la actividad, se establecieron en el grupo de docentes los roles de *líder* y *seguidor* en función del manejo individual del Microsoft Excel, siendo los más versados en dicho programa los que asumieron el liderazgo del grupo.

La actividad lúdica fomenta también la adquisición de competencias de pensamiento científico. En este caso en particular, la actividad permitió al conjunto de docentes interiorizar un concepto de vital importancia para la descripción del comportamiento químico de los átomos, como lo es el establecimiento de niveles de energía y de distancias al núcleo.

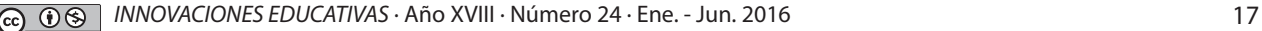

### **Referencias**

- Copello Levy, M. y San Martí Puig, D. (2001). Fundamentos de un modelo de formación permanente del profesorado de ciencias centrado en la reflexión dialógica sobre las concepciones y las prácticas. *Enseñanza de las Ciencias*, 19 (2), 269-283.
- Credo Chung, W. (2013). Three-dimensional atomic orbital plots in the classroom using Winplot, *Journal of Chemical Education*, *90* (8)*,* 1090-1092. doi: 10.1021/ed065p23
- Fortman, J. (1993). Pictorial analogies VI: Radial and angular wave function plots. *Journal of Chemical Education*, *70* (7), 549–550. doi:10.1021/ed70p159.
- Housecroft, C. y Sharpe, A. (2006). *Química Inorgánica*. 2da edición, Madrid: Pearson Education.
- Huheey, J., Keiter, E. & Keiter, R. (1993). *Inorganic Chemistry*. 4th edition, NewYork: Harper Collins College Publishers.
- Lagorio, M. (2000). Electron Densities: Pictorial Analogies for Apparent Ambiguities in Probability Calculations, *Journal of Chemical Education*, *77*(11), 1444-1445. doi: 10.1021/ed077p1444
- Lazo Santibañez, L. y Herrera Muñoz, H. (2011). Aplicación de un modelo de intervención pedagógica que desarrolla estrategias de pensamiento crítico para estudiantes de carreras del área de las ciencias. *Diálogos Educativos*, 11(21), 84-97.
- Levine, I. (2001). *Química Cuántica*. Quinta Edición. Pearson Educación S.A.: Madrid.
- Miessler, G., Fischer, P. & Tarr, D. (2013). *Inorganic Chemistry*, 5th edition. New Jersey: Prentice Hall.
- Pérez-Jiménez, A. (2011). *Apuntes de Química Física II*. Departamento de Química Física. Universidad de Alicante. Recuperado de http://rua.ua.es/dspace/handle/10045/17490.
- Petrucci, R., Herning, F., Madura, J. y Bissonnette, C. (2011). *Química General*, 11 edición. Madrid: Pearson Educación S.A.
- Quintanilla, M., Izquierdo, M. y Adúriz, A. (2014). Directrices epistemológicas para promover competencias de pensamiento científico en las aulas de ciencias. En Quintanilla, M. editor *Las competencias de pensamiento científico desde las 'emociones, sonidos y voces' del aula.*Volumen 8. Santiago: Editorial Bellaterra Ltda.
- Rhile, I. (2014). Visualization of a large set of hydrogen atomic orbital contours using new and expanded sets of parametric equations, *Journal of Chemical Education*, *91*, 1739-1741. doi:10.1021/acs. jchemed.5b00626
- Specht, Z. & Raley, D. (2014). Modeling electron density and atomic orbitals using marbles and carbon paper: an excercise for high school students, *Journal of Chemical Education*, *91*(1), 151-153. doi: 10.1021/ed400388b